# HP Service Health Reporter

Windows®オペレーティングシステム用

ソフトウェアバージョン: 9.20

# パフォーマンスおよび設定ガイド

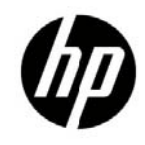

ドキュメントリリース日: 2012 年 12 月 ソフトウェアリリース日: 2012 年 10 月

ご注意

#### 保証

HP 製品、またはサービスの保証は、当該製品、およびサービスに付随する明示的な保証文によってのみ規定さ れるものとします。ここでの記載で追加保証を意図するものは一切ありません。ここに含まれる技術的、編集上 の誤り、または欠如について、HP はいかなる責任も負いません。

ここに記載する情報は、予告なしに変更されることがあります。

#### 権利の制限

機密性のあるコンピューターソフトウェアです。これらを所有、使用、または複製するには、HP からの有効な 使用許諾が必要です。商用コンピューターソフトウェア、コンピューターソフトウェアに関する文書類、および 商用アイテムの技術データは、FAR12.211 および 12.212 の規定に従い、ベンダーの標準商用ライセンスに基づ いて米国政府に使用許諾が付与されます。

#### 著作権について

© Copyright 2010-2012 Hewlett-Packard Development Company, L.P

#### 商標について

Adobe®は、Adobe Systems Incorporatedの商標です。 Microsoft®およびWindows®は、Microsoft Corporationの米国登録商標です。 UNIX®は、The Open Groupの登録商標です。 Javaは、Oracle Corporationおよびその関連会社の登録商標です。 Intel®およびXeon®は、Intel Corporationの米国およびその他の国の登録商標です。

#### 謝辞

本製品には、Apache Software Foundation (http://www.apache.org/) (英語サイト) によって開発されたソフトウェ アが含まれています。

本製品には、Andy Clark によって開発されたソフトウェアが含まれています。

本製品には、asm ソフトウェア (Copyright (c) 2000-2005 INRIA, France Telecom.

All rights reserved) が含まれています。

本製品には、jquery.sparkline.js ソフトウェア (Copyright (c) 2007-2009, Adolfo

Marinucci. All rights reserved) が含まれています。

©サポート

次の HP ソフトウェアのサポート Web サイトを参照してください。

#### **<http://www.hp.com/go/hpsoftwaresupport>**

このサイトでは、HP のお客様窓口のほか、HP ソフトウェアが提供する製品、サービス、およびサポートに関す る詳細情報をご覧いただけます。

HP ソフトウェアオンラインではセルフソルブ機能を提供しています。お客様のビジネスを管理するのに必要な対 話型の技術サポートツールに、素早く効率的にアクセスできます。HP ソフトウェアサポートの Web サイトで は、次のようなことができます。

- 関心のあるナレッジドキュメントの検索
- サポートケースの登録とエンハンスメント要求のトラッキング
- ソフトウェアパッチのダウンロード
- サポート契約の管理
- HP サポート窓口の検索
- 利用可能なサービスに関する情報の閲覧
- 他のソフトウェアカスタマーとの意見交換
- ソフトウェアトレーニングの検索と登録

一部のサポートを除き、サポートのご利用には、HP Passport ユーザーとしてご登録の上、サインインしていた だく必要があります。また、多くのサポートのご利用には、サポート契約が必要です。HP Passport ID を登録 するには、次の Web サイトにアクセスしてください。

#### **[http://h20229.www2.hp.com/passport-registration.html \(](http://h20229.www2.hp.com/passport-registration.html)**英語サイト**)**

アクセスレベルの詳細については、次の Web サイトをご覧ください。

#### **[http://support.openview.hp.com/access\\_level.jsp](http://h20230.www2.hp.com/new_access_levels.jsp)**

## 免責事項

このドキュメントに記載されているパフォーマンス値は、制御されたテスト環境で取得したものであるため、お 客様の実運用環境に適用されない可能性があります。このドキュメントに記載されているパフォーマンス結果お よびハードウェアの推奨事項を使用する場合は、事前に HP に問い合わせてください。

# 目次

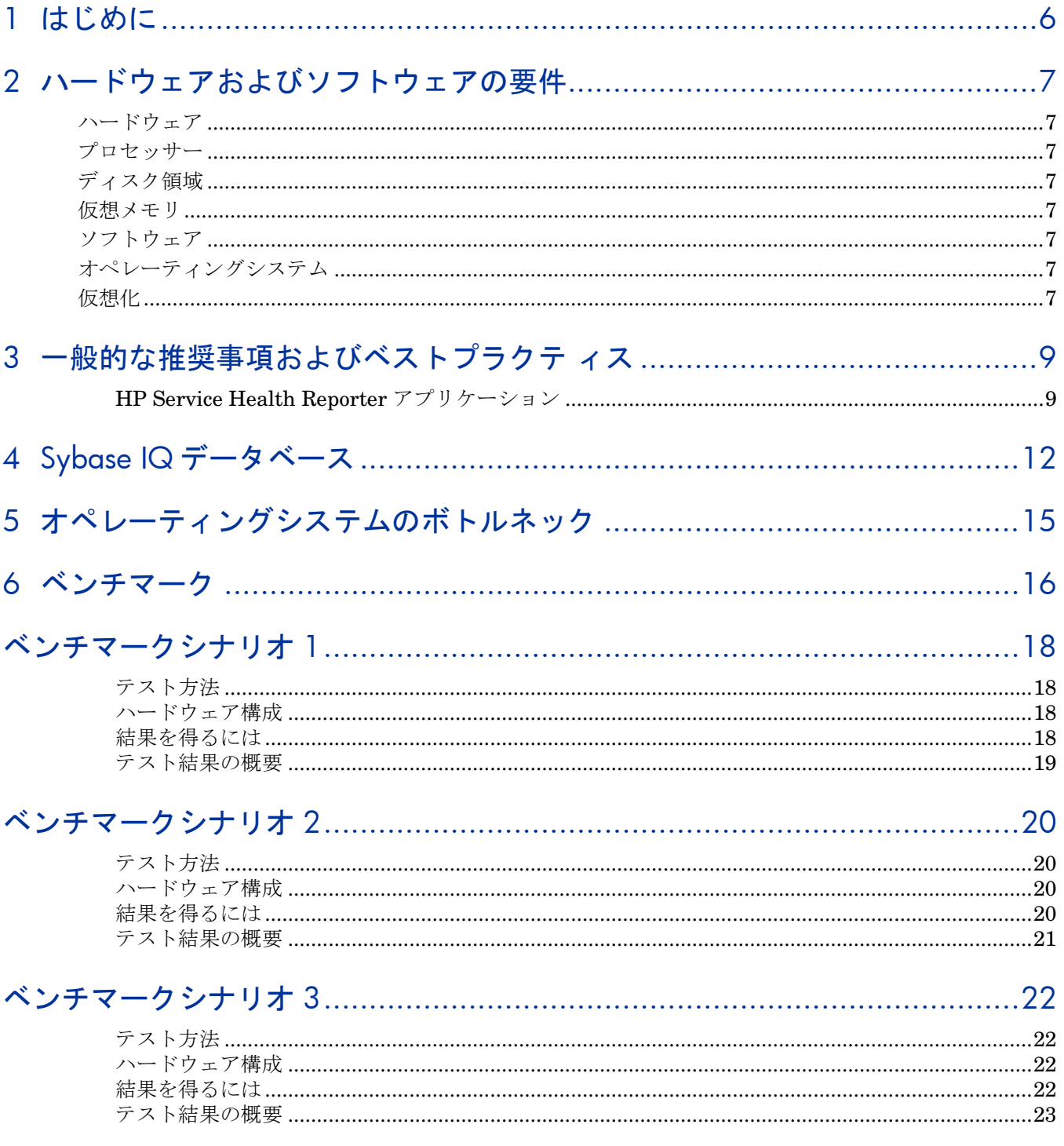

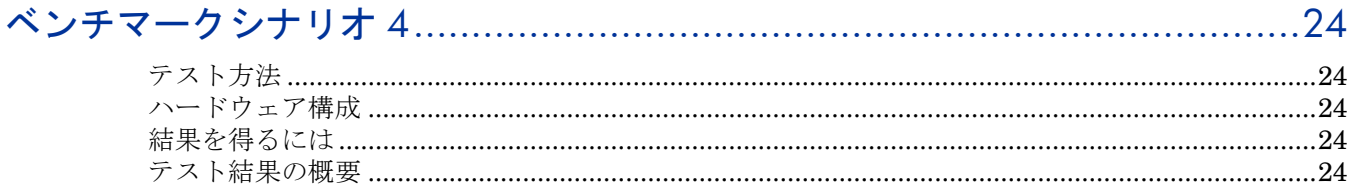

# <span id="page-5-0"></span>1 はじめに

HP Service Health Reporter (SHR) は、クロスドメインのパフォーマンスレポートソリューショ ンです。SHR では、ビジネスインテリジェンスおよびレポートに関するすべての要求に応えるた めに SAP BusinessObjects Enterprise を使用しています。また、SHR では、パフォーマンスメ トリックを長期間保存するために Sybase IQ データベースを使用しています。そのほかにも、 さまざまなデータソースからパフォーマンスメトリックを収集するコレクタがいくつか用意され ています。したがって、SHR のハードウェアのサイズ設定には困難が伴います。

解決策の 1 つは、製品に対してパフォーマンステストを実行することです。ベンチマークテストの 結果は、テストを実行したハードウェアの性能に基づきます。

このガイドの主な目的は、さまざまなアプリケーション、データベース、およびオペレーティン グシステムのパラメーターを修正するための手順と、この製品で実行されたさまざまなパフォー マンステストの結果を記録することです。

第 2 [章で](#page-6-8)は、SHR アプリケーション、Sybase IQ データベース、およびオペレーティングシステ ムのパフォーマンスを最適化するための一般的なガイドラインとベストプラクティスを示します。

第 3 [章で](#page-8-0)は、SHR で実行されたさまざまなパフォーマンスベンチマークテストの詳細を示しま す。これらのテスト結果を使用すると、SHR の負荷に応じてシステム構成を選択できます。これ らのテストは制御された環境下で実行されていて、システム性能を示す情報としてのみご使用い ただけます。ご使用の環境にそのままの結果を適用しないでください。

# <span id="page-6-8"></span><span id="page-6-0"></span>2 ハードウェアおよびソフトウェアの要件

# <span id="page-6-2"></span><span id="page-6-1"></span>ハードウェア

## プロセッサー

- Intel 64-bit (x86-64) または AMD 64-bit (AMD64):
	- Windows のみサポート。
	- Intel 64-bit (x86-64) の場合は、Penryn、Nehalem、Westmere、Sandy Bridge の Xeon プロセッサーシリーズが推奨されます。
	- AMD 64-bit (AMD64) の場合は、Istanbul、Lisbon、Valencia の Opteron プロセ ッサーシリーズが推奨されます。

### <span id="page-6-3"></span>ディスク領域

SHR 9.20 のディスク領域を割り当てる前に次の点に注意してください。

- テーブルに示した推奨事項は HP における平均的なテスト環境に基づいて必要となる最小 ディスク領域です (デフォルトの保持時間を考慮)。より複雑な環境ではさらに大きなデ ィスク領域が必要になる場合があります。
- 中規模ティア以上の大規模環境ではディスクパフォーマンスが重要です。15,000 rpm 以 上のディスクにてバッテリーバックアップ式書き込みキャッシュで RAID 1+0 (10) を使 用することを推奨します。このレベルのパフォーマンスに満たないディスク構成では不 十分です。
- デフォルト設定よりもログファイルサイズを大きくするとより多くのディスク領域が使 用されます。ログファイルサイズを大きくする前に、十分なディスク領域があるか確認し てください。

#### 仮想メモリ

推奨サイズは 2 倍以上の物理メモリーです (RAM×2)。

# <span id="page-6-6"></span><span id="page-6-5"></span><span id="page-6-4"></span>ソフトウェア

# オペレーティングシステム

Windows Server 2008 R2 x 64 Enterprise Editions with Service Pack 1

#### <span id="page-6-7"></span>仮想化

- VMware ESXi 5.0 以降のマイナーバージョン:
	- Windows のみサポート。
	- 仮想環境は上記の x86-64 または AMD64 のハードウェア要件を満たすものでなけ ればなりません。

このサポートマトリックスに示す推奨事項は、SHR 9.20 をデフォルト設定で実行した場合のもの です。

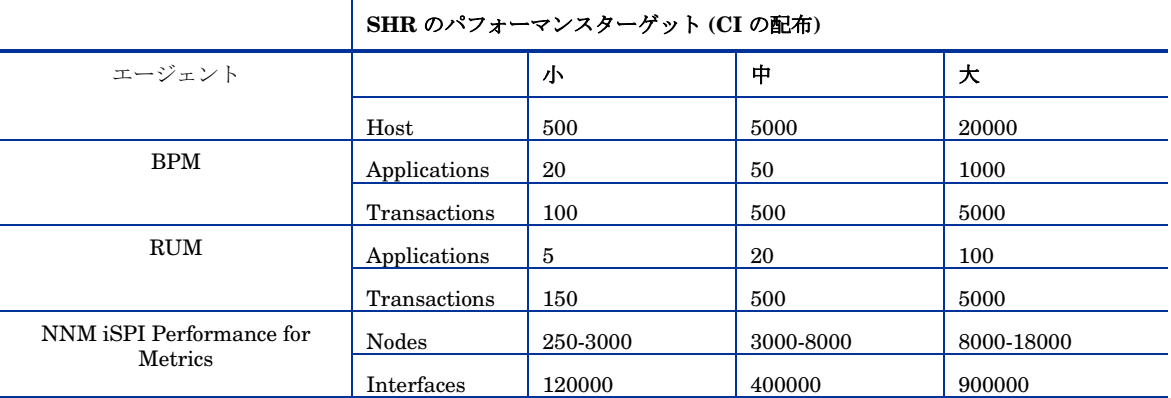

CI の配布は各種デプロイメントサイズに応じて次のように分類されます。

以下の表に、様々なティアの管理対象ノード環境およびハードウェア要件を示しています。ここ に示している値は概算であり HP がテストを行ったレベルを反映したものです。複雑な環境の場合 は、表示とおり Java ヒープサイズを拡大しハードウェアをアップグレードする必要がある場合 があります。これらティアよりも大きい管理対象環境のサポートには HP の許可が必要です。

• 記載の要件は、すぐに利用可能な SHR 9.20 のデフォルト保持期間

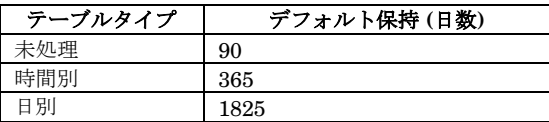

• SHR 9.20 が収集する様々なソースのデフォルト初回履歴収集期間

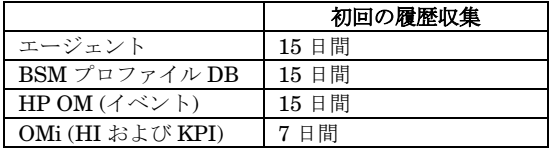

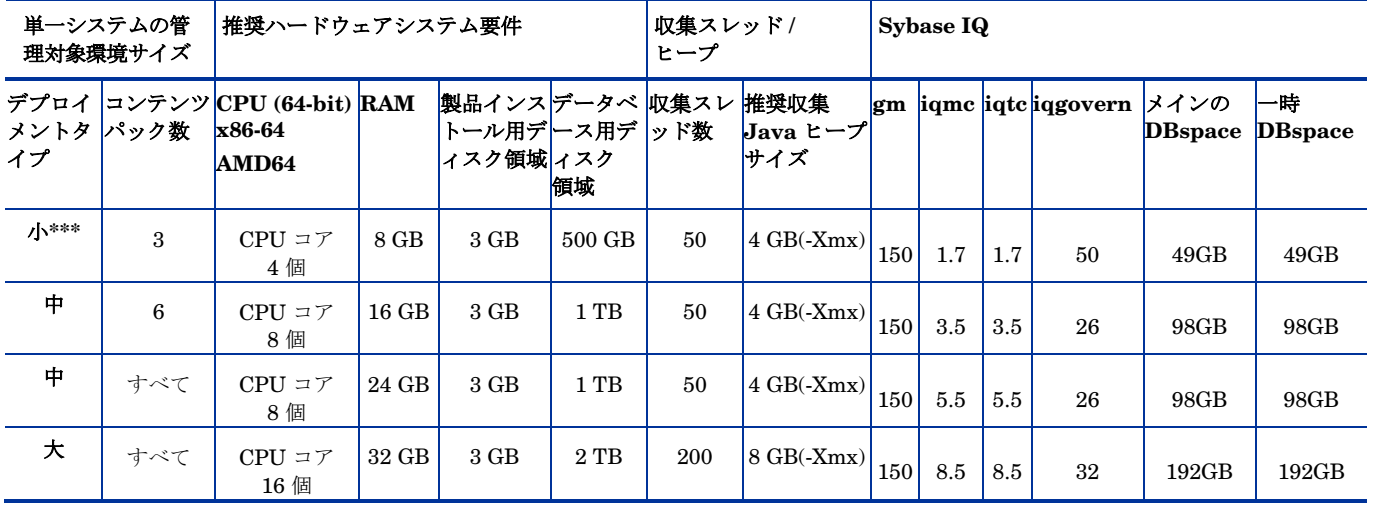

\*\*\* 小規模デプロイメント (4 CPU x 8 GB RAM) の場合は、エントリー**-**iqgovern 50 を%SYBASE%¥IQ-15 4\scripts\pmdbconfig.cfg に追加します。

# <span id="page-8-0"></span>3 一般的な推奨事項およびベストプラクテ ィス

# <span id="page-8-1"></span>HP Service Health Reporter アプリケーション

SHR はデータを収集および変換して、データウェアハウスにロードするための ETL (Extract、 Transform、および Load) 層を実装します。データウェアハウスは Sybase IQ のカラムストア データベース内に実装されます。この ETL 層のパフォーマンスには複数のパラメーターが影響し ます。次の推奨事項に従うと、ETL レイヤーのパフォーマンスを最適化することができます。

- Sybase IQ は CPU を大量に消費します。割り当てられた CPU の数が多いほどパフォー マンスが向上します。
- SHR にコンテンツパックをインストールすると、それによって、データフローを監査お よび制御するためのデータ処理ストリームがデプロイされます。これらのストリーム は、さまざまな ETL タスクの実装や、これらのタスクの実行順の制御を行うステップで 構成されています。コンテンツパックをインストールするごとに、SHR にストリームが 1 つ以上デプロイされます。これらのストリームは定期的に起動し、ステップごとに指 定タスクの実行プロセスが起動されます。SHR 9.20 コンテンツパックでは、140 を超え るステップがデプロイされます。アイドル状態のコンテンツパックによって生じるパフォ ーマンスオーバーヘッドを低く抑えるために、データソースが設定されているコンテンツ パックのみをインストールすることを推奨します。
- SHR コレクタには履歴データを収集する機能があります。各データソースのデフォルト 設定は次のとおりです。
	- o HP Performance Agent: 15 日間。
	- o Business Service Management (BSM) プロファイルデータベース: 15 日間。
	- o BSM Service and Operations Bridge (OMi) データベース (状況インジケータ (HI) および主要パフォーマンス指標 (KPI)): 7 日間。
	- o HP Operations Manager (HPOM)  $\overrightarrow{A}$   $\sim$   $\overrightarrow{F}$ : 15 日間。

これらのデフォルト設定を変更して、さらに多くの履歴データを取得することができます。ただ し、期間およびエージェント数を大きくすると、パフォーマンスが低下することがあります。主 な影響は RAM 使用率に発生し、それに応じてこの処理の実行時間が長くなります。

HP Performance Agent から追加の履歴データを収集する場合は、%PMDB\_HOME%/data フォル ダー内にある config.prp ファイル内の **collector.initHistory** パラメーターの値を大きくし ます。データ収集のために同時にポーリングされる HP Performance Agent の数は、SHR の収集 で設定されたスレッド数によって決まります。%PMDB\_HOME%/config/ramscheduler. properties ファイル内の **org.quartz.threadPool.threadCount** パラメーターは、生成でき る最大スレッド数、つまり、同時にポーリングできる HP Performance Agent の最大数を識別し ます。要求された履歴データのサイズが大きい場合は、スレッド数を減らしてください。このよ うにすると、SHR のメモリ要件を超過して OutOfMemory エラーが発生することがなくなりま す。ホスト数が 5000 で、初回の履歴収集期間が 15 日間の場合、推奨スレッド数は 50 です。

プロファイルデータベースから大量のデータが取得されます。デフォルト値は 15 日間です。15 日 間を超えるデータが必要な場合は、%PMDB\_HOME%/data/config.prp ファイル内の **dbcollector.initHistory** パラメーターを変更します。追加の履歴データが必要な場合

は、%PMDB\_HOME%/config/jdbcscheduler.properties ファイル内のスレッド数を非常に 小さな値に設定します。このようにすると、HP Performance Agent の収集速度が低下します が、プロファイルデータベースのデータを収集できるようになるため、SHR のヒープメモリ消 費量が増大します。収集が完了したら、スレッド数をデフォルト値にリセットできます。

HP Performance Agent の収集に使用する **MaxHistoryTime** パラメーターは、 **InitHistoryTime**とともに%PMDB\_HOME%/data/config.prpファイル内で定義されていま す。このパラメーターにより、SHRがHP Performance Agentから収集できる履歴データの最大サ イズが 決まります 。 SHR の収集が数日間停止したあとに再起動する場合は、 **collector.maxHistory**が重要になります。デフォルトでは、この値は2日間 (**48**時間) に設定さ れています。

プロファイルデータベースのデータ収集に使用する**dbcollector.maxHistory**パラメーター は、**dbcollector.initHistory**とともに、%PMDB\_HOME%/data/config.prpファイル内で定義 されています。このパラメーターにより、SHRがプロファイルデータベースから収集できる履歴 データの最大サイズが決まります。SHRの収集が数日間停止したあとに再起動する場合は、 **dbcollector.maxHistory**が重要になります。デフォルトでは、この値は6時間に設定されてい ます。

データをステージテーブルにロードすると、収集されたデータはCSVファイルにアーカイブされ て、%PMDB\_HOME%/stage/archiveフォルダーに格納されます。これらのファイルは定期的に 削除されます。ファイル数が増えると、ディスクI/OやSHRシステムの全体的なパフォーマンス に影響します。

%PMDB\_HOME%/stage/failed\_to\_transform、%PMDB\_HOME%/stage/failed\_to\_stage、% PMDB\_HOMEstage/failed\_to\_loadの各フォルダーのデータを手動で処理する必要がありま す。これらのフォルダー内にファイルが蓄積すると、ディスクI/Oが低下することがあります。 これらのファイルにはSHRのETL層で拒否されたデータが格納されていて、手動で処理しない と再処理できなくなることがあります。

%PMDB\_HOME%/stage/ (エージェント収集ファイル) または%PMDB\_HOME%/collect (DB収集フ ァイル) フォルダーに蓄積されているファイル数が多すぎる場合は、スレッド数を減らして、バ ックログがクリアされるまでSHRに送信されるデータ量を削減します。この状況は、データ収集 の実行中にSybase IQが一定期間停止した場合に発生することがあります。

SHR では、トポロジーソースとして BSM Run-time Service Model (RTSM)、HP Operations Management (HPOM)、または VMware vCenter を使用します。ただし、SHR のパフォーマン ステストは RTSM および HPOM トポロジソースのみを考慮して実施されます。トポロジーソー スのデフォルトの同期頻度は、24 時間に設定されています。これは推奨される最短の期間で す。この値を変更するには、SHR の管理コンソールを使用します。同期頻度の最適値は、トポ ロジーソースの更新頻度によって決まります。RTSM または HPOM の更新頻度が著しく低い場 合は、それに応じて SHR の同期頻度を低くする必要があります。このようにすると、すべての コンテンツパックのディメンション更新が不要になり、コストを下げることができます。同期頻 度が高くなると、SHR のパフォーマンスは低下します。

HP Performance Agentからデータを収集する頻度は、デフォルトで1時間に設定されていま す。このパラメーターは、管理コンソールでホストごとに変更できます。

SHR内のすべてのデータ移動は、データ処理フレームワークで制御されます。管理者はこのフレー ムワークを使用することにより、指定時刻に生成されるSHRプロセス数を制御できます。SHR システムのリソースが制限されている場合、またはCPUリソースの消費量が非常に大きい場合 は、SHRデータプロセスの総数を制限すると、リソース使用率を下げることができます。ただし、 このようにすると、SHRへのデータ移動速度が低下することがあります。データプロセスのリソ ース使用率の設定方法については、管理者オンラインヘルプの「データプロセスの管理」セ クションを参照してください。

SHR で処理されるデータ移動ステップには、それぞれ最大期間が設定されています。この期間の デフォルト設定値は 60 分です。大量のデータを処理している場合に事前集計や予測などのステッ プを行うと、この制限を超過することがあります。この場合、データ処理ストリームによってエラ ーの状態が表示されます。この場合は、ストリームが完了するまで待機する必要があります。

# <span id="page-11-0"></span>4 Sybase IQ データベース

次の推奨事項に従うと、Sybase IQ データベースを調整してパフォーマンスを最適化することが できます。

- SHR の保持期間は次のとおりです。
	- o 未処理 (収集したままの) データ 90 日間
	- o 1 時間ごとの集計データ 365 日間
	- o 1 日ごとの集計データ 1825 日間

保持期間は変更できます。ただし、未処理データの保持期間を長くすると、Sybase IQ の未処理 データテーブルのサイズが大きくなります。

%SYBASE%\IQ-15\_4\scripts\pmdbconfig.cfg ファイル内にある次の Sybase IQ スタート アップパラメーターを調整すると、SHR のパフォーマンスを高めることができます。次のパラ メーターを変更した場合は、Sybase IQ データベースを再起動する必要があります。

- **gm:** このパラメーターは、Sybase IQ サーバーに同時に接続できるユーザーの総数を制 限します。SHR では、このパラメーターがデフォルトで 150 に設定されています。イン ストールされている SHR のコンテンツパックが 1 つまたは 2 つのみの場合は、このパ ラメーターを小さい値に設定すると、パフォーマンスを高めることができます。Sybase IQ ではアクティブ接続とアイドル接続の両方にメモリを割り当てているため、gm の値 を小さくすると、オーバーヘッドを抑えることができます。
- **iqmc** および **iqtc:** Sybase IQ ではデータベース処理にメインバッファーキャッシュと 一時バッファーキャッシュを使用しています。メモリ内にあるデータは 2 つのキャッシ ュのいずれかに格納されます。Sybase IQ のパフォーマンスを高めるには、インストー ル後の設定フェーズが終了したあとに、多くのデータファイルを DB 領域 (通常は別の ディスク) に手動で追加してください。このようにすると I/O 率が高まり、データベー スファイル内にデータが均等に分散されるため、データベース全体のパフォーマンスが 向上します。デフォルトを追加することができます。SHR では、小規模デプロイメント には iqmc=3.5 GB および iqtc=3.5 GB、中規模デプロイメントには iqmc=5.5 GB およ び iqtc=5.5 GB、エンタープライズ規模のデプロイメントには iqmc=8.5GB および iqtc=8.5 GB が設定されています。バッファーキャッシュの値を大きくすると、システ ムで利用可能な物理メモリの合計サイズに応じてデータベースのパフォーマンスを高め ることができます。

SHR では、データベースファイルおよび一時 DB 領域ファイルが同じディレクトリ (ディスク) 内に作成されます。データベースの領域使用率が 85%を超えると、SHR Internal Monitoring (IM) Service によって新しいファイルが追加され、**pmdb\_user\_main** データベースのサイズが 自動的に拡張されます (しきい値は config.prp - dbspace.max.percentage から制御されます)。 SHR IM Service によるファイルの追加機能を有効にしないで、初期ファイルサイズを大きくす ることを推奨します。

SHR IM Service では、**pmdb.db** と同じディレクトリ (同じディスク) 内のデータベースに新 しいファイルが追加されるため、一時 **DBspace** は拡張されません。Sybase IQ のパフォー マンスを高めるには、インストール後の設定フェーズが終了したあとに、多くのデータフ ァイルを **DBspace** (通常は別のディスク) に手動で追加してください。このようにすると I/O 率が高まり、データベースファイル内にデータが均等に分散されるため、データベース 全体のパフォーマンスが向上します。**DBspace** にファイルを追加するには、Sybase Central または Interactive SQL Java (dbisql) を使用します。

SHR IM Service を使用すると、インストール後の設定フェーズ中に選択したデプロイメントに 基づいて、既存 **DBspace** にデータファイルが自動的に追加されます。小さなデータファイルセ ットが複数あると、パフォーマンスが低下します。SHR IM Service によって作成される前に、 大きなデータファイルを 1 つ **DBspace** に追加すると、Sybase IQ のパフォーマンスは最適化さ れます。

#### **Sybase Central** を使用してデータベースファイルを追加するには、次の手順を実行します。

- 1. [スタート] -> [プログラム] -> [**Sybase**] -> [**Sybase IQ 15.4**] -> [**Sybase Central v6.1 Edition**] をクリックします。Sybase Central が開きます。
- 2. 右側のペインで、[**Sybase IQ 15**] をダブルクリックします。
- 3. [接続] -> [Sybase IQ 15...に接続] から次のことを行います。
- 4. [接続] ダイアログボックスの [認証] タブに、ユーザー資格情報を入力します。
- 5. [データベース] タブで接続先のデータベースを選択し、[**OK**] をクリックします。
- 6. [コンテンツ] タブで [**DB** 領域] をダブルクリックします。新しい DB 領域ファイルを作 成するには、左側ペインで [**DB** 領域の作成] オプションをクリックします。

#### **dbisql** を使用してデータベースファイルを追加するには、次の手順を実行します。

- 1. [スタート] -> [プログラム] -> [**Sybase**] -> [**Sybase IQ 15.4**] -> [**Interactive SQL**] をクリックします。Interactive SQLが開きます。
- 2. [接続] ダイアログボックスの [認証] タブに、ユーザー資格情報を入力します。
- 3. [データベース] タブで接続先のデータベースを選択し、[**OK**] をクリックします。
- 4. ALTER DBSPACE コマンドを使用して、ファイルを追加します。

**ALTER DBSPACE <**DB領域名**> ADD FILE <**論理名**>** <ファイルの完全パス**>**' **SIZE <**サイズ**>**  例: **ALTER DBSPACE pmdb\_user\_main ADD FILE pmdb\_user\_main02 'C:**\**dbfile**\**pmdb\_user\_main02.iq' SIZE 20GB**

データ収集の開始前に次の Sybase IQ データベースファイルを別のドライブに割り当て直す と、パフォーマンスが強化されることがあります。

- カタログストア (pmdb.db など): データベースの作成後は、このファイルを移動できま せん。
- **IQ** ストアまたは **IQ\_SYSTEM\_MAIN** (pmdb.iq など): データベースの作成後は、この ファイルを移動できません。
- **IQ** 一時ストアまたは **IQ\_SYSTEM\_TEMP** (pmdb.iqtmp など): このファイルはデータ ベース作成後に割り当て直すことができます。
- **IQ** メッセージログまたは **IQ\_SYSTEM\_MSG** (pmdb.iqmsg など): このファイルはデー タベース作成後に割り当て直すことができます。
- カタログストアトランザクションログ (pmdb.log など): データベースの作成後は、この ファイルを移動できません。

ユーザーメインまたは **PMDB\_USER\_MAIN** (pmdb\_user\_main(x).iq など): データベースの作 成中に別の場所に指定できます。

# <span id="page-14-0"></span>5 オペレーティングシステムのボトルネック

システムレベルのリソースボトルネックを識別するには、オペレーティングシステムのパフォーマ ンスを監視することを推奨します。SHR サーバーに、システムパフォーマンスを監視するため の HP Performance Agent をインストールします。次に、オペレーティングシステムレベルの リソースボトルネックを識別するルールの中で、HP Performance Agent から取得されたメトリ ックを使用するものをいくつか示します。

- グローバル CPU 使用率が一貫して高く (GBL\_CPU\_TOTAL\_UTIL > 90%)、実行キュー または負荷平均の値が大きい (GBL\_PRI\_QUEUE または GBL\_RUN\_QUEUE > 3)
- 物理メモリ使用率が高く (GBL MEM UTIL > 95%)、ページアウトレートが高いか (GBL\_MEM\_PAGEOUT\_RATE > 1)、非アクティブ状態になっているか (GBL\_MEM\_ SWAPOUT\_RATE > 0)、Vhandプロセスが一貫してアクティブである (vhandのROC\_ CPU TOTAL UTIL  $> 5\%)$
- 少なくとも1つのディスクデバイスの使用率が一貫して高い (GBL DISK\_UTIL\_PEAK または最大BYDSK\_UTIL > 50%)
- キューイングが長い (GBL DISK SUBSYSTEM QUEUE > 3またはいずれかの BYDSK\_REQUEST\_QUEUE > 1)

プロセスまたはスレッドが I/O 待機理由でブロックされる (PROC\_STOP\_REASON = CACHE、DISK、IO)

# <span id="page-15-0"></span>6 ベンチマーク

この章では、ベンチマークテストのシナリオ、テストに使用した方法、およびテストの結果を示し ます。複数のプラットフォームおよび SHR 構成でテストを実行することは難しいため、これらテ ストの実行には代表的な SHR 構成が使用されています。

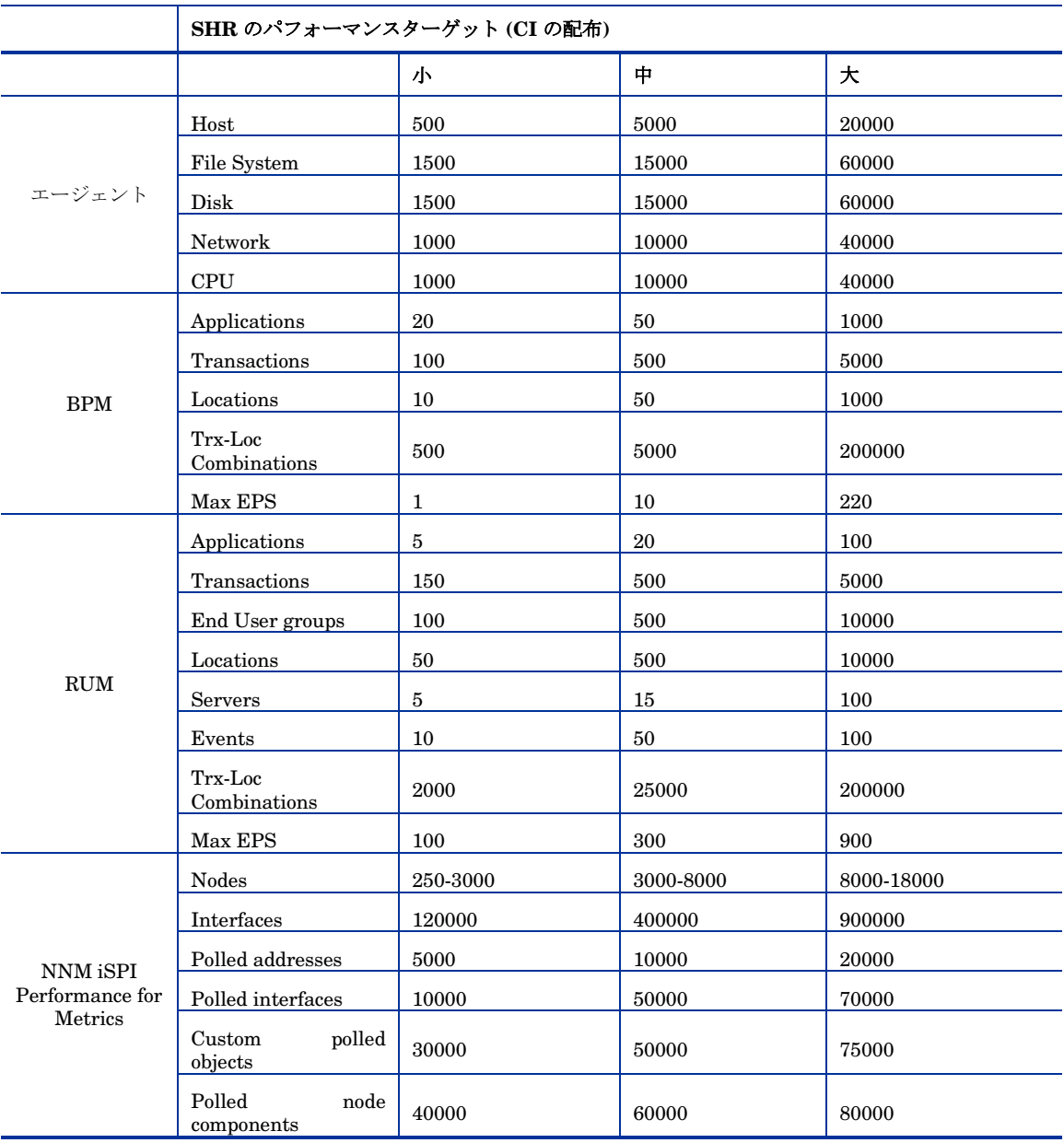

デプロイメントの規模は、下記のとおり分散 CI に基づいて分類されます。

次の表に、パフォーマンスベンチマークのシナリオを示します。

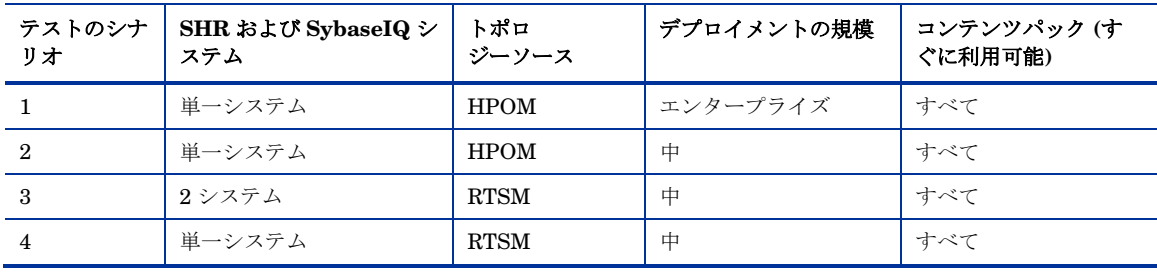

# <span id="page-17-0"></span>ベンチマークシナリオ 1

SHR および Sybase IQ は同じシステムにすべてのコンテンツパックとともにインストールされ ます。次に HPOM 環境にデプロイされます。このテストはエンタープライズデプロイメント (10000 のホストをサポート) で実行されました。

## <span id="page-17-1"></span>テスト方法

テストには、次のテスト方法が使用されました。

- テストは、HP Operations Agent または HP Performance Agent が稼働している 10000 台の有効な UNIX ホストおよび Microsoft Windows ホストが配置された有効な環境で 実行しました。
- データの収集に要した平均時間を測定しました。
- データプロセスの各段階の平均実行時間を測定しました。
- テスト中のさまざまな時点で、SHR システムの CPU、メモリ、ディスク I/O の使用率 を測定しました。

#### <span id="page-17-2"></span>ハードウェア構成

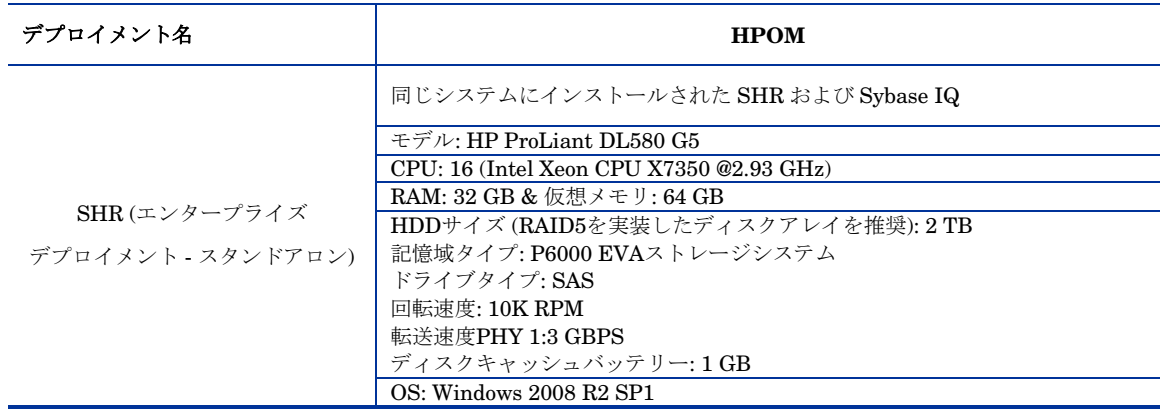

#### <span id="page-17-3"></span>結果を得るには

- 1. 集約 JVM メモリー (Xmx) を 128M (デフォルト値 32M) に増やします (ファイルの場所 は%pmdb\_home%\config\startup\aggregate.ini)。
- 2. Sybase IQ メイン / 一時キャッシュを 8.5 GB に増やします (ファイルの場所は %SYBASE%\IQ-15\_4\scripts\pmdbconfig.cfg).
- 3. 収集 JVM メモリー (Xmx) を 8 GB (デフォルト値 4GB) に増やします (ファイルの場所 は%pmdb home%\bin\CollectionServiceCreation.bat)。

**CollectionService** を再度作成する必要があります。コマンドプロンプトで次のとおり 入力してください。

- a. CollectionServiceCreation.bat -remove "C:\HP-SHR\" "C:\HP-SHR\"
- b. **CollectionServiceCreation.bat** で JVM\_ARGS=-Xmx8192m を設定します。
- c. CollectionServiceCreation.bat -install "C:\HP-SHR\" "C:\HP- $SHR\overset{\cdot }{F}$ "
- d. 依存型サービス作成コマンド: C:\>sc config HP\_PMDB\_Platform\_Collection depend= HP\_PMDB\_Platform\_IM/HP\_PMDB\_Platform\_Message\_Broker/HP\_PMDB\_Pla tform\_Sybase
- 4. 収集スレッド数を 200 (デフォルト値は 50) に増やします (ファイルの場所は%pmdb\_ home%\config\jdbcscheduler.properties)。

## <span id="page-18-0"></span>テスト結果の概要

次の表に、HPOMデプロイメントシナリオで、すべてのコンテンツパックをインストールした場合 におけるSHRのテスト結果を示します。

#### 遅延時間:

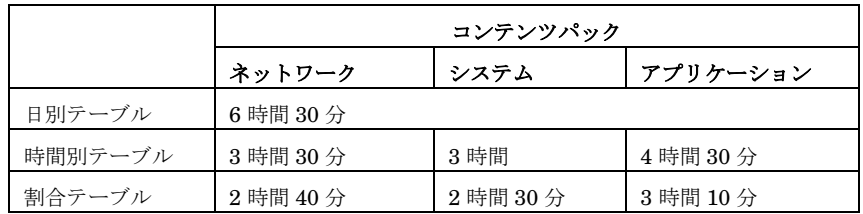

#### すべてのコンテンツパックをインストールした場合の **HPOM** のエンタープライズデプロイメン トシナリオ **(10000** のノードが稼働**)**

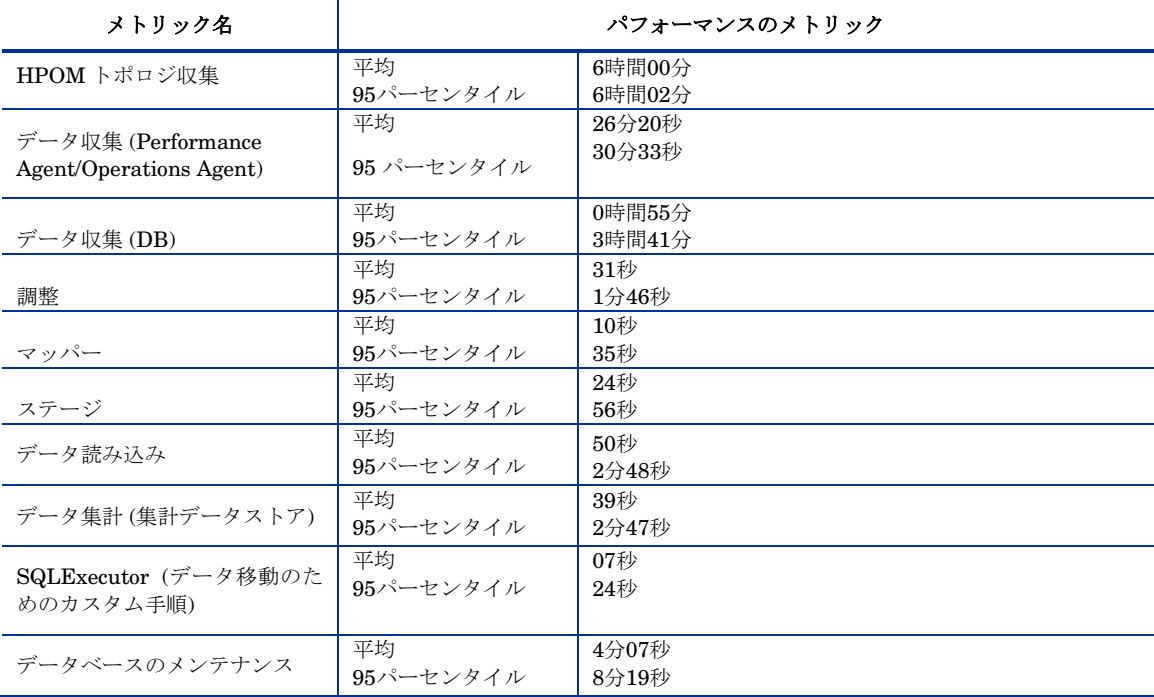

# <span id="page-19-0"></span>ベンチマークシナリオ 2

SHR および Sybase IQ は同じシステムにすべてのコンテンツパックとともにインストールされ ます。次に HPOM 環境にデプロイされます。このテストは中規模デプロイメント (5000 のホス トをサポート) で実行されました。

### <span id="page-19-1"></span>テスト方法

テストには、次のテスト方法が使用されました。

- テストは、HP Operations Agent または HP Performance Agent が稼働している 5000 台 の有効な UNIX ホストおよび Microsoft Windows ホストが配置された有効な環境で実 行しました。
- データの収集に要した平均時間を測定しました。
- データプロセスの各段階の平均実行時間を測定しました。
- テスト中のさまざまな時点で、SHR システムの CPU、メモリ、ディスク I/O の使用率 を測定しました。

### <span id="page-19-2"></span>ハードウェア構成

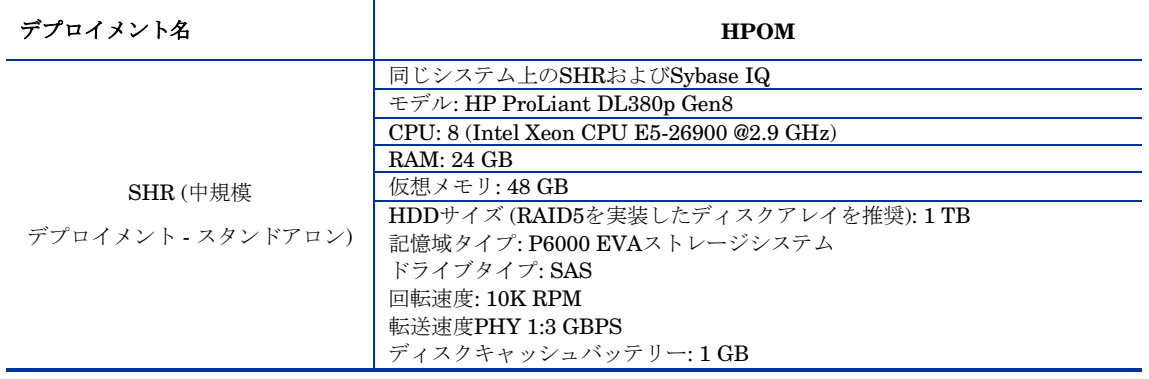

#### <span id="page-19-3"></span>結果を得るには

Sybase IQ メイン / 一時キャッシュを 5.5GB に増やします (ファイルの場所は%SYBASE%\IQ-15\_4\\frac{scripts\pmdbconfig.cfg)

# <span id="page-20-0"></span>テスト結果の概要

次の表に、HPOMデプロイメントシナリオで、すべてのコンテンツパックをインストールした場合 におけるSHRのテスト結果を示します。

#### 遅延時間:

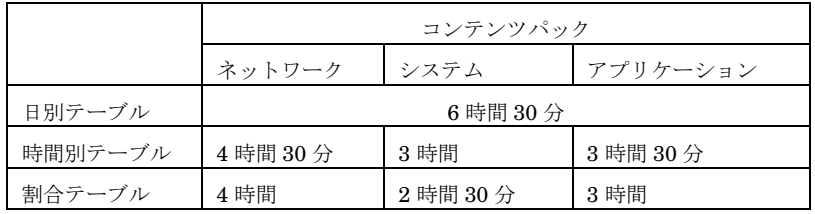

### すべてのコンテンツパックをインストールした場合の **HPOM** の中規模デプロイメントシナリオ **(5000** のノードが稼働**)**

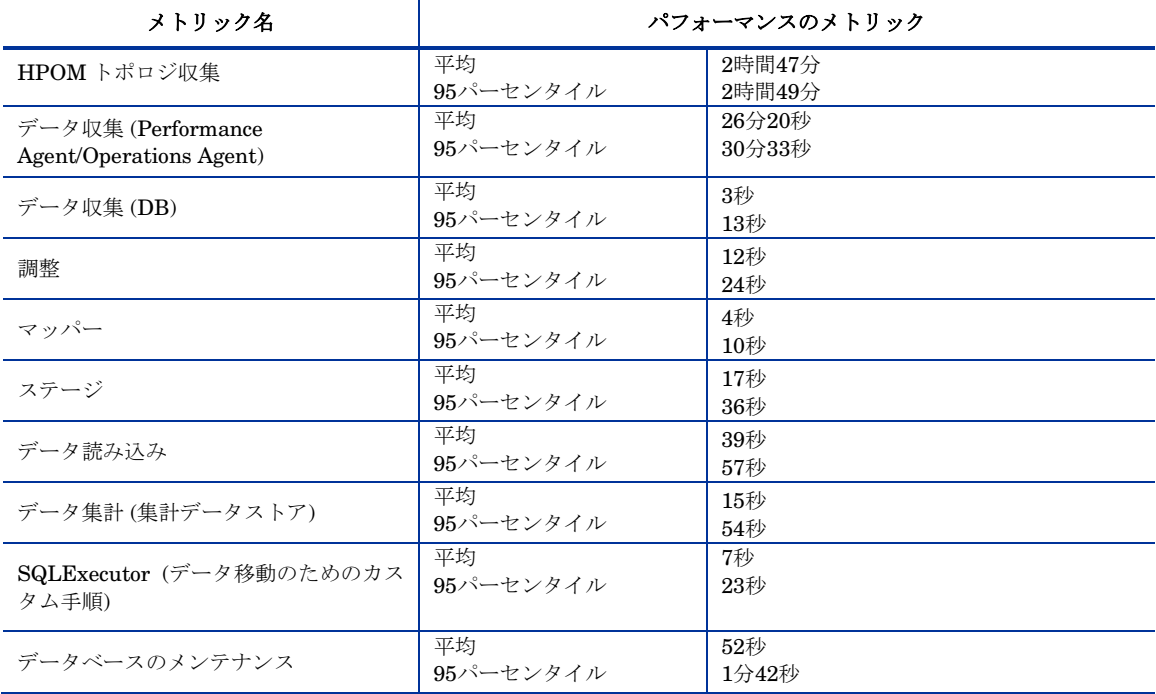

# <span id="page-21-0"></span>ベンチマークシナリオ 3

SHR および Sybase IQ は異なるシステムにインストールされ、すべてのコンテンツパックがイン ストールされます。そして RTSM 環境にデプロイされます。このテストは中規模デプロイメント (5000 のホストをサポート) で実行されました。

## <span id="page-21-1"></span>テスト方法

テストには、次のテスト方法が使用されました。

- テストは、HP Operations Agent または HP Performance Agent が稼働している 5000 台の有効な UNIX ホストおよび Microsoft Windows ホストが配置された有効な環境で 実行しました。
- データの収集に要した平均時間を測定しました。
- データプロセスの各段階の平均実行時間を測定しました。
- テスト中のさまざまな時点で、SHR システムの CPU、メモリ、ディスク I/O の使用率 を測定しました。

### <span id="page-21-2"></span>ハードウェア構成

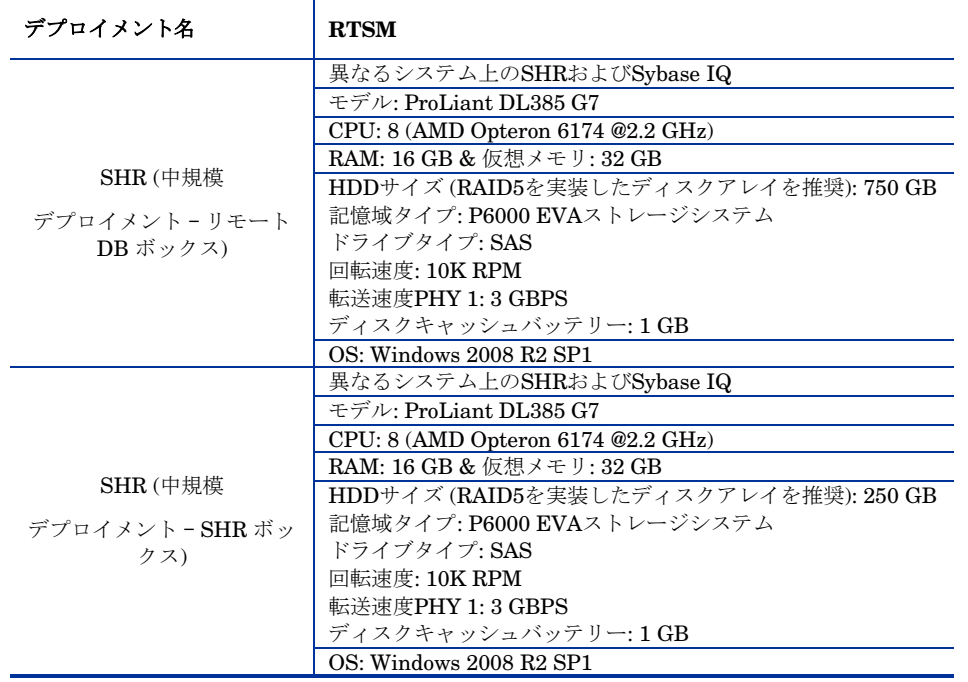

#### <span id="page-21-3"></span>結果を得るには

リモートデータベースボックス上の Sybase IQ メイン / 一時キャッシュを 12.28GB に増やします (ファイルの場所は%SYBASE%\IQ-15\_4\scripts\pmdbconfig.cfg)。

# <span id="page-22-0"></span>テスト結果の概要

次の表に、RTSMデプロイメントシナリオで、すべてのコンテンツパックをインストールした場合に おけるSHRのテスト結果を示します。

#### 遅延時間:

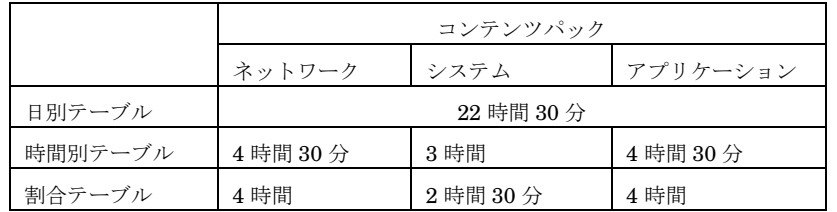

### すべてのコンテンツパックをインストールした場合の **RTSM** の中規模デプロイメントシナリオ **(5000** のノードが稼働**)**

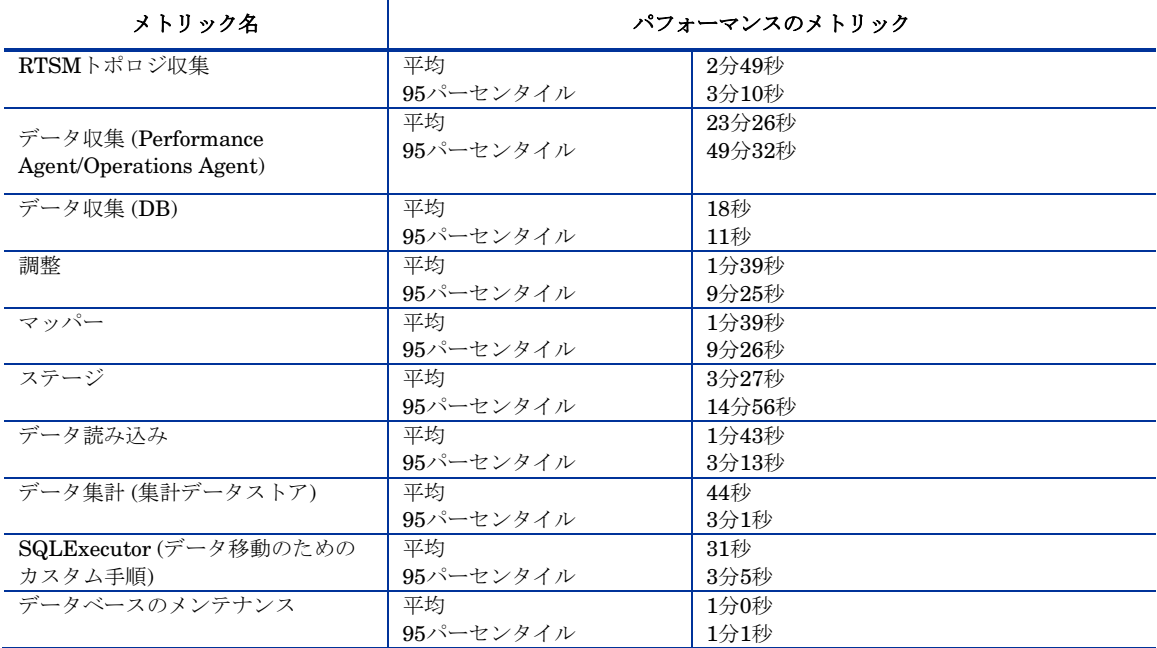

# <span id="page-23-0"></span>ベンチマークシナリオ 4

SHR および Sybase IQ は同じシステムにインストールされ、すべてのコンテンツパックがイン ストールされます。そして RTSM 環境にデプロイされます。このテストは中規模デプロイメン ト (5000 のホストをサポート) で実行されました。

## <span id="page-23-1"></span>テスト方法

テストには、次のテスト方法が使用されました。

- テストは、HP Operations Agent または HP Performance Agent が稼働している 5000 台の有効な UNIX ホストおよび Microsoft Windows ホストが配置された有効な環境で 実行しました。
- データの収集に要した平均時間を測定しました。
- データプロセスの各段階の平均実行時間を測定しました。
- テスト中のさまざまな時点で、SHR システムの CPU、メモリ、ディスク I/O の使用率 を測定しました。

### <span id="page-23-2"></span>ハードウェア構成

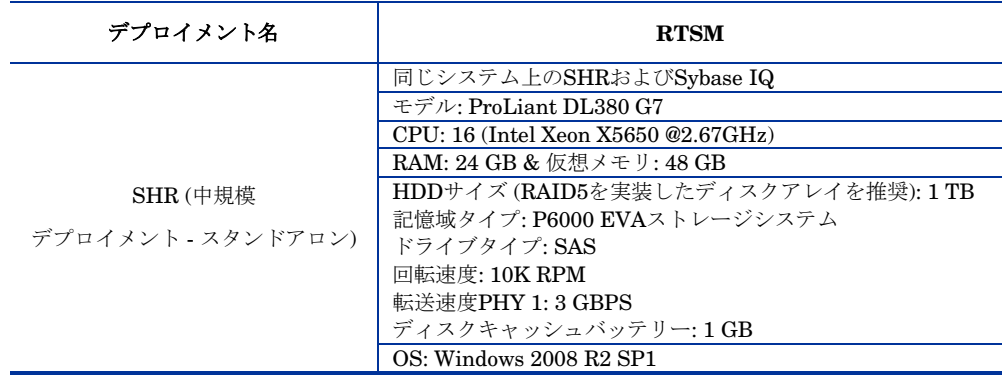

#### <span id="page-23-3"></span>結果を得るには

Sybase IQ メイン / 一時キャッシュを 5.5 GB に増やします (ファイルの場所は%SYBASE%\IQ-15\_4\scripts\pmdbconfig.cfg)。

#### <span id="page-23-4"></span>テスト結果の概要

次の表に、RTSMデプロイメントシナリオで、すべてのコンテンツパックをインストールした場合に おけるSHRのテスト結果を示します。

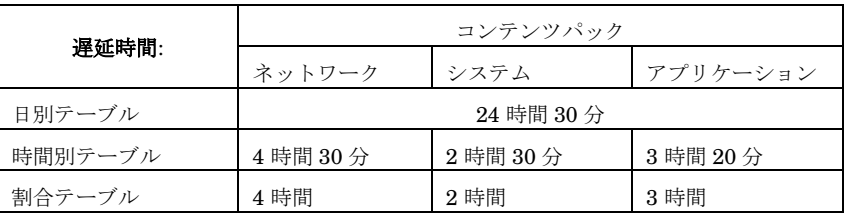

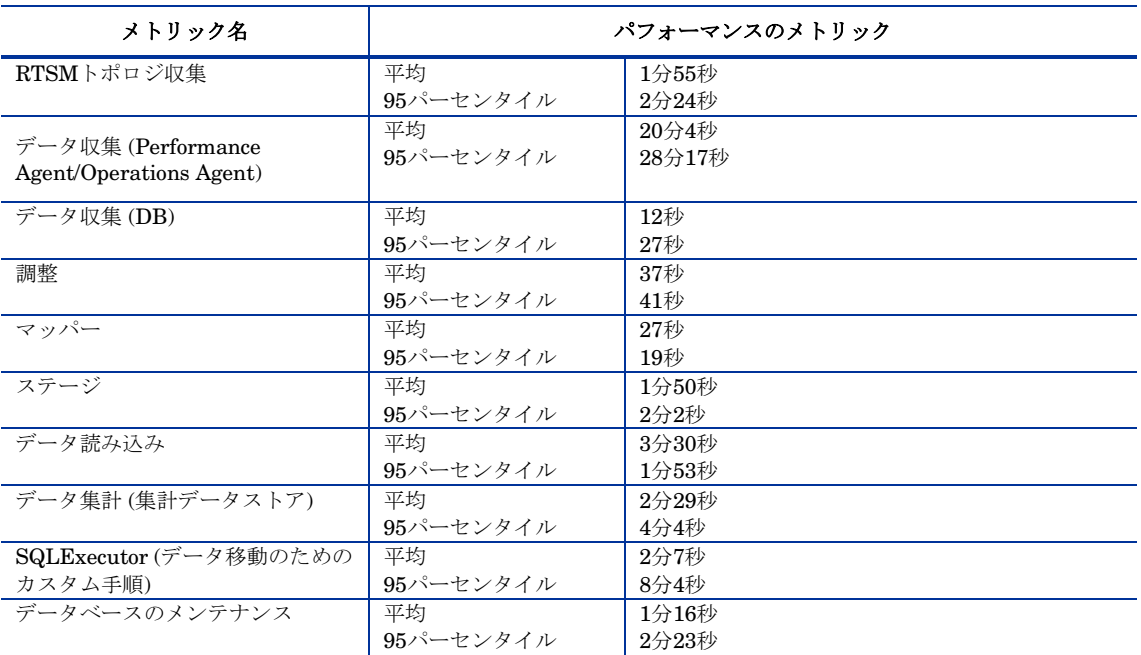

### すべてのコンテンツパックをインストールした場合の **RTSM** の中規模デプロイメントシナリオ **(5000** のノードが稼働**)**